# 50 - RPM - ReadHat Package Manager

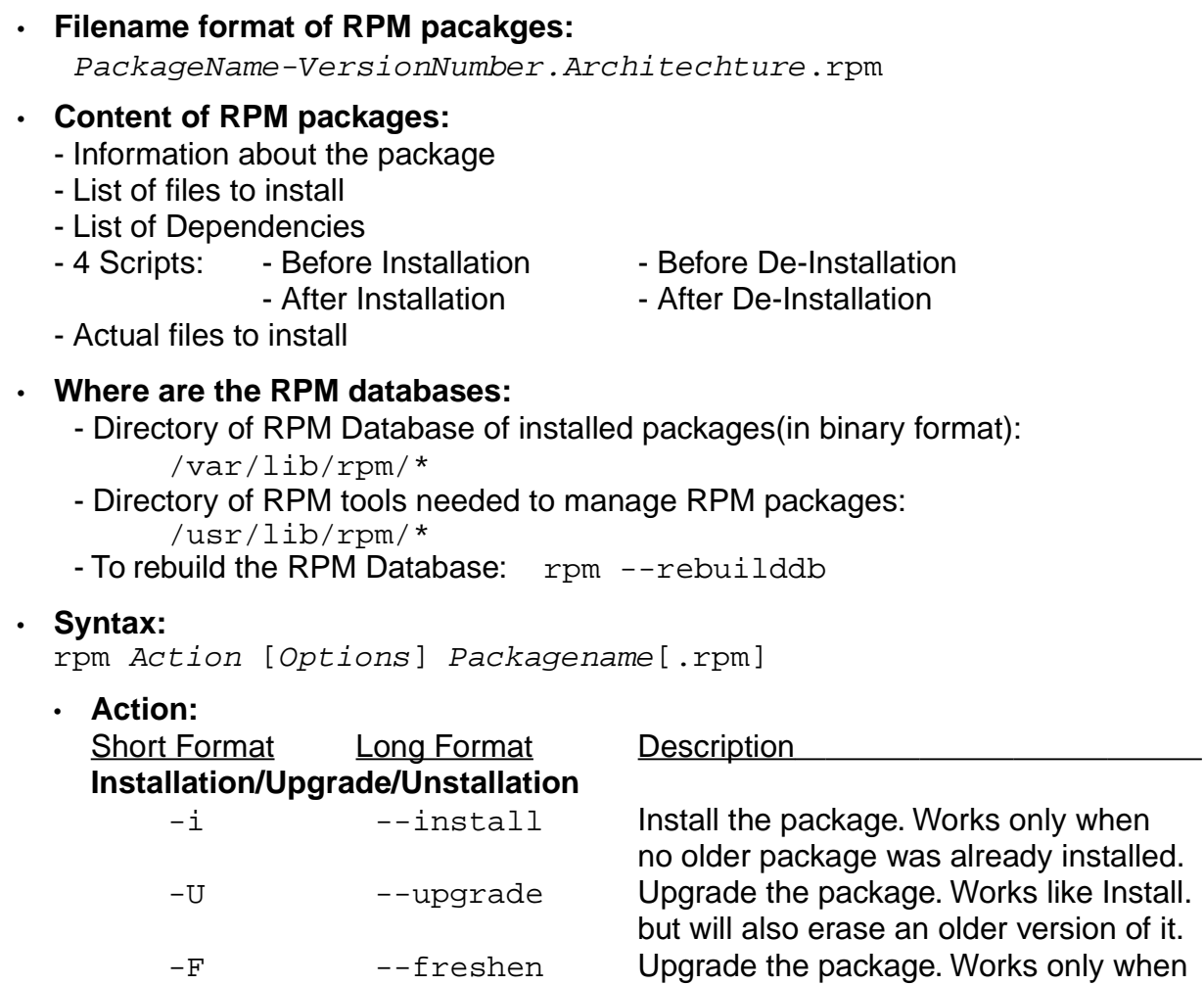

-e --erase Un-install the package.

## • **'Installation Options**

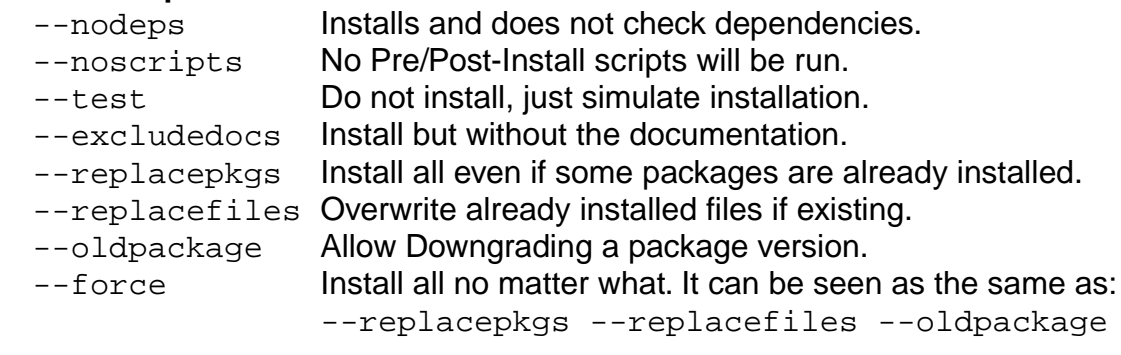

an older version of it is already installed.

## **De-Installation Options**

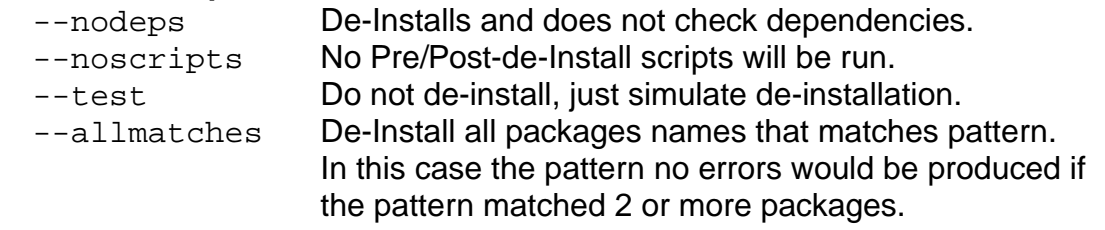

## • **Package queries**

- If a query is made on installed packages the package name needs to be naked without the version or revision number or . rpm
- If a query is made for an RPM file, then the actual file name including the .  $rpm$ must be given as the package name.

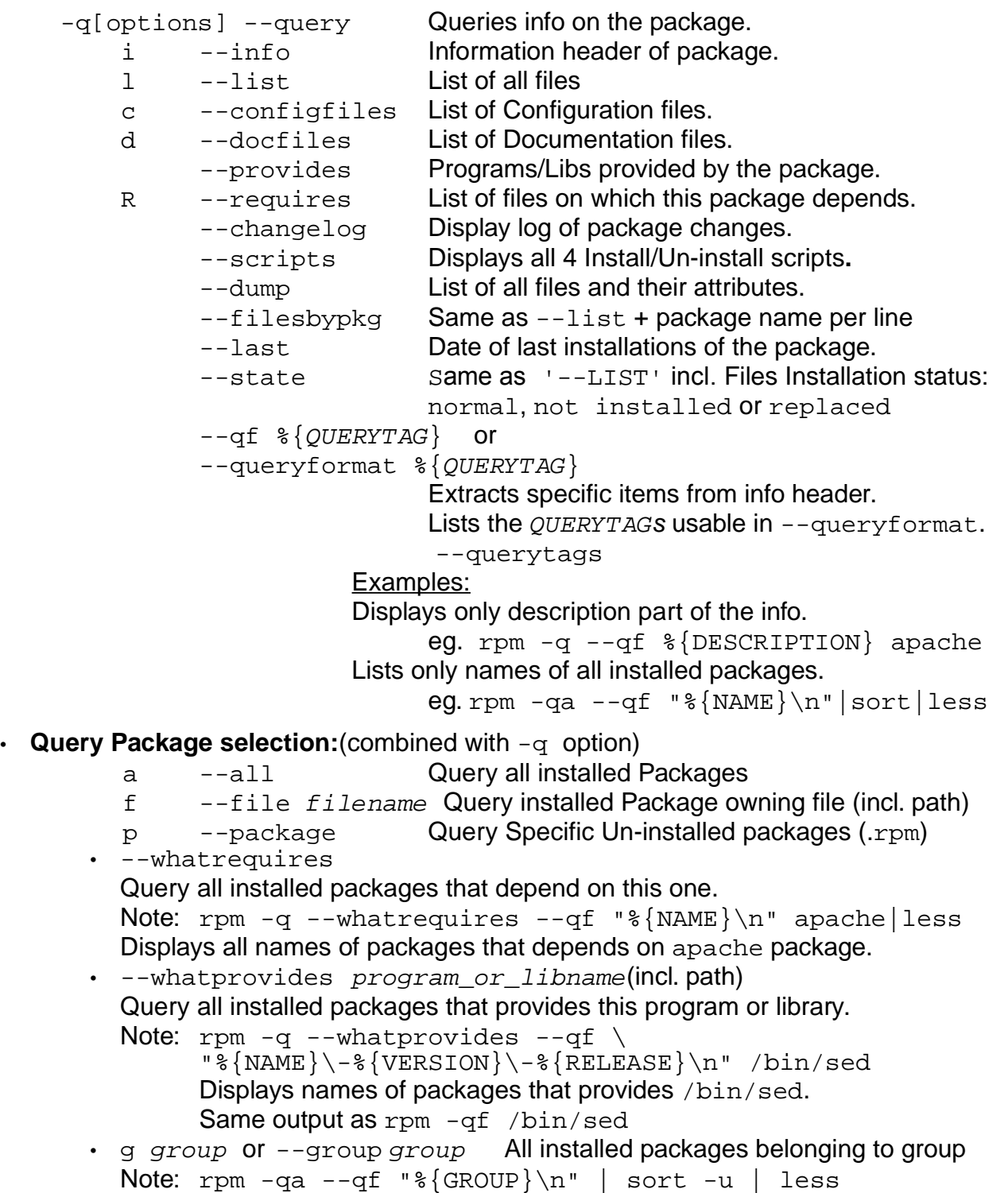

Lists group names of which some packages are installed.

• **Examples:**

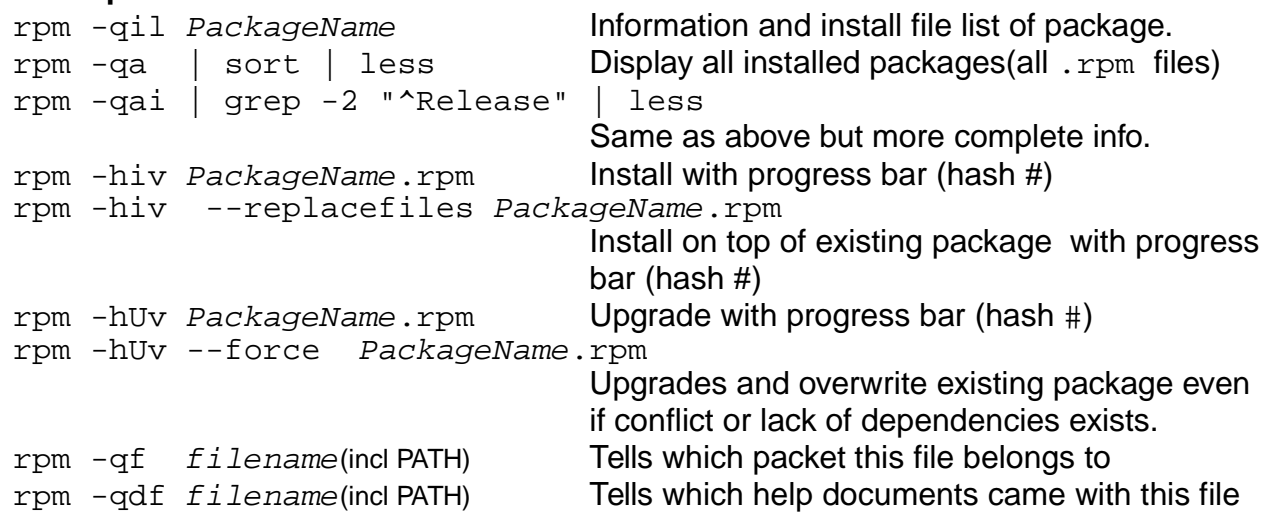

Queries for not installed rpm packages

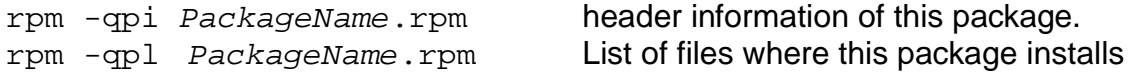

## • **Advanced Examples:**

**- To display a list of all already installed packages and their summary description:** rpm -qa --qf "%{NAME} : %{SUMMARY}\n" | sort | less

**- To search for an already installed PackageName by pattern:**

rpm -qai | awk -F: ' /^Name|^Version/ {print \$1,\$2} /^Version/ \  ${print " " }'$  | cut -b-30 | grep -1 PackageName or for simpler results: rpm -qa pattern\* \*pattern\* ....

## **- To search through RPM files for a filename:**

rpm -qp --filesbypkg \*.rpm | grep filename

**- To list all installed packages names and their short descriptions:**

rpm -qa --qf "%{NAME}\\\-\-\-\ %{SUMMARY}\n" | sort | less

## • **Verifying integrity of packages**

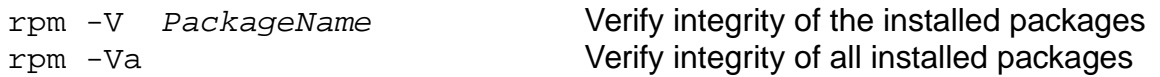

The result of both of these above commands will be shown as follows:

- One line per file is displayed.

- Each line contains a status field(8 chars.) File type (1 char) Filename.

eg. S.5....T c /etc/samba/smbpasswd

## Meaning of Status field:

- S Size of file has changed U File Owner has changed
- M Access rights has changed G Group of file has changed
- 5 MD5 Checksum doesn't match T Time-stamp has changed
- L ReadLink system call failed . OK
- 
- -
- D Major/Minor numbers of device has changed

Meaning of file type:

'

- ' Normal File
- 'c' Configuration file.
- '?' Couldn't check (maybe because of read access failed)
- 'g' Ghost File. The file contents are not included in the package
- 'd' Documentation file
- 'l' Licence
- 'r' README File

## • **PGP and GPG Signature test**

Syntax: rpm --checksig Packagefilename.rpm

result should be: Packagefilename.rpm md5 gpg OK

---------- In this example the package was checked against the MD5 Checksum and its 'GPG' signature. If the MD5 checksum is ok but the signature(gpg) is NOT ok then the result would be:

Packagefilename.rpm md5 GPG NOT OK

Serching RPM files on the Internet www.rpmseek.com www.rpmfind.net

• **Extract from RPM Man page:**

## **QUERYING AND VERIFYING PACKAGES:**

rpm **{-q|--query}** [select-options] [query-options] rpm **{-K|--checksig}** [--nogpg] [--nopgp] [--nomd5] PACKAGE\_FILE ... rpm **{-V|--verify}** [select-options] [--nodeps] [--nofiles] \ [--nomd5] [--noscripts]

## **INSTALLING, UPGRADING, AND REMOVING PACKAGES:**

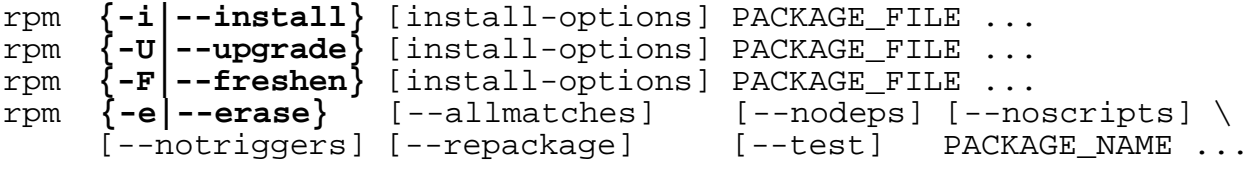

#### **MISCELLANEOUS:**

rpm {--initdb|--rebuilddb}

rpm {--querytags|--showrc}

- rpm {--addsign|--resign} PACKAGE\_FILE ...
- rpm {--setperms|--setugids} PACKAGE\_NAME ...

## **SELECT-OPTIONS**

[PACKAGE\_NAME] [-a,--all] [-f,--file FILE] [-g,--group GROUP] [-p,--package PACKAGE\_FILE] [--querybynumber NUMBER] [--triggeredby PACKAGE\_NAME] [--whatprovides CAPABILITY] [--whatrequires CAPABILITY]

## **QUERY-OPTIONS**

```
[--changelog] [-c, --configfiles] [-d, --docfiles] [--dump][--filesbypkg] [-i,--info] [--last] [-l,--list] 
[--provides] [--qf,--queryformat QUERYFMT] [-R,--requires]
[--scripts] [-s,--state] [--triggers,--triggerscripts]
```
## **INSTALL-OPTIONS**

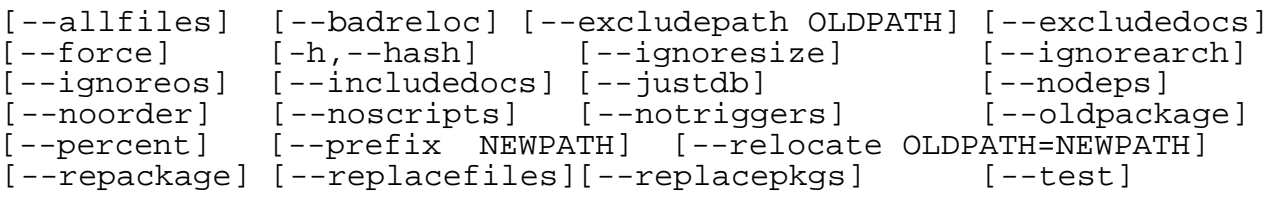

Note: Options for Building packages are left out here. See man page for further info.

• **Other source of info are at** http://www.rpm.org The program kpackage, KpackViewer and kpm

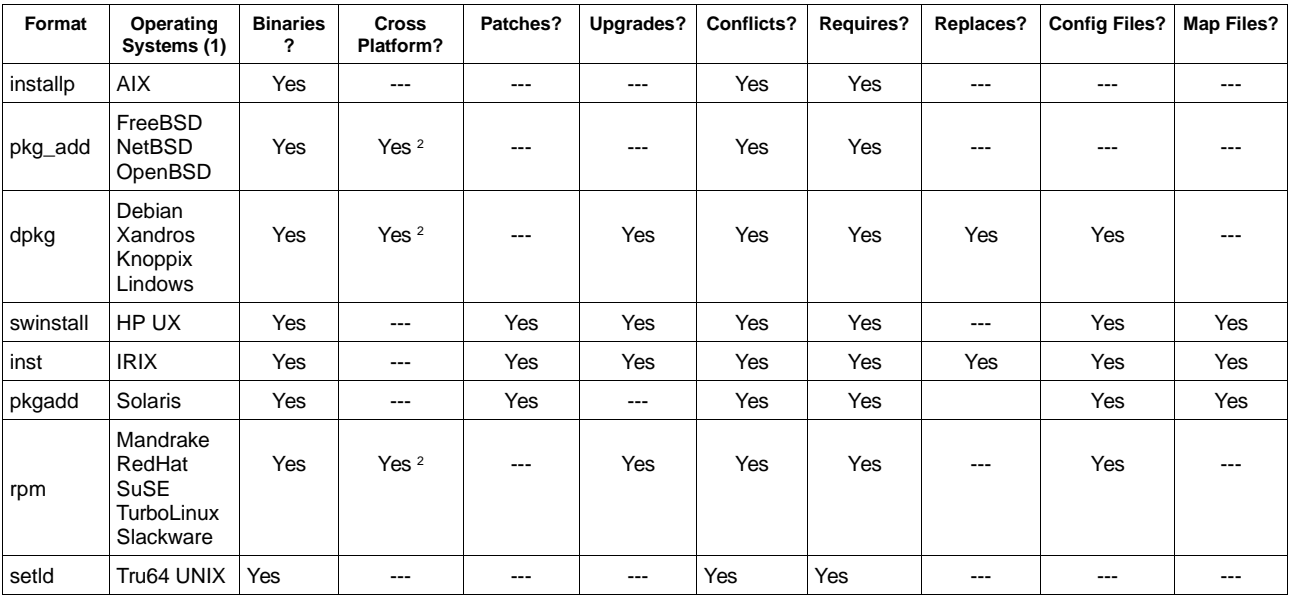

## **Existing Software Packaging Systems**

- 1. Standard packaging system for named operating systems.
- 2. -These packaging systems are cross platform but require the package management utilities to be installed on the platform before installing the package.